# **Download App**

Android: <a href="https://play.google.com/store/apps/details?id=com.skubbs.fortiswills">https://play.google.com/store/apps/details?id=com.skubbs.fortiswills</a>

iOS: <a href="https://apps.apple.com/us/app/willpass/id1489688491?ls=1">https://apps.apple.com/us/app/willpass/id1489688491?ls=1</a>

## Sign Up

Download the app and sign up for an account.

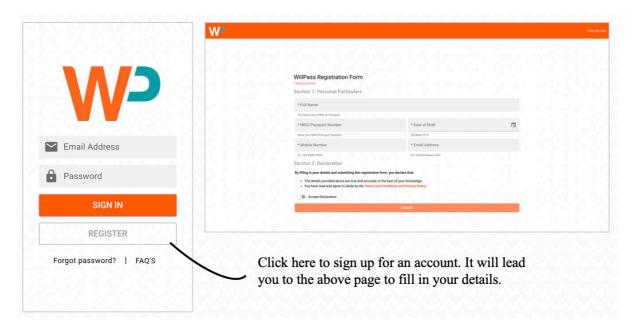

#### User Log In

You may log in once you receive an email notification from WillPass containing your automatically generated password. Please check your Spam folder for the email notification.

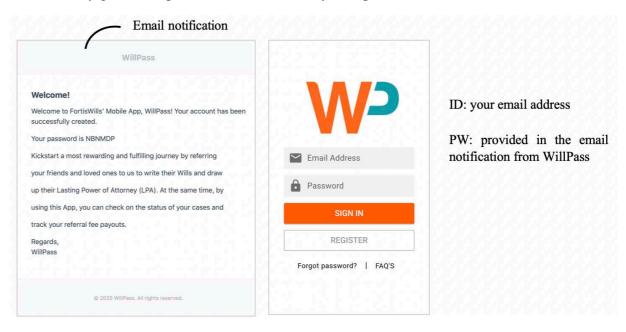

#### **Change Password**

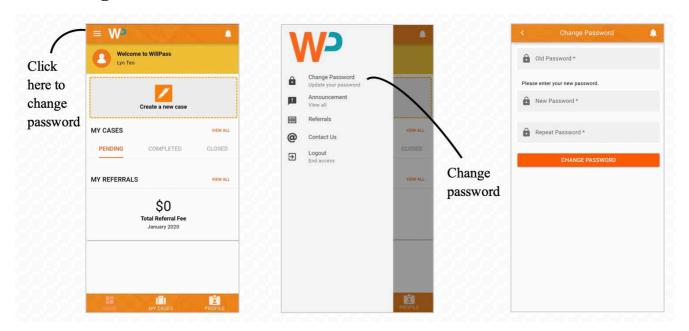

## **Start Referring: Create a New Case**

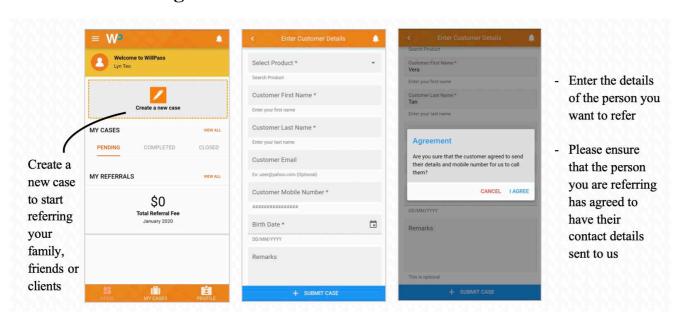

# Case Status: Pending, Cancelled, Completed, and Closed

• From **PENDING** to **CANCELLED**:

After you have created your new case, the case status will be **PENDING.** In the event where the customer that you referred decides not to do any of the services, the case status will be updated to **CANCELLED.** 

#### • From **PENDING** to **COMPLETED**:

Once the customer that you referred completes his/her Will/LPA/Trust/Will Custody service(s), the case status will be updated to COMPLETED.

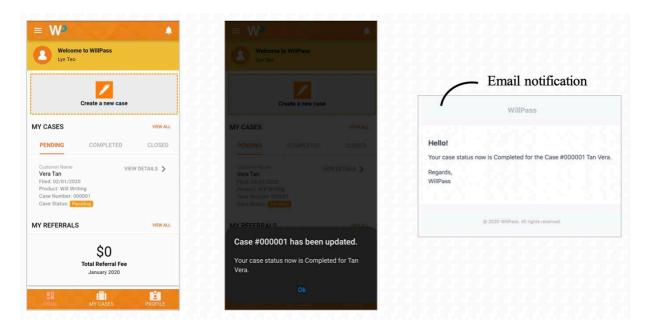

#### • From **COMPLETED** to **CLOSED**:

Once payment has been made to your bank (usually within 4 weeks upon the successful completion of the cases), the case status will be updated to **CLOSED**.

Please allow 3 working days for the payment to be reflected in your registered bank account.

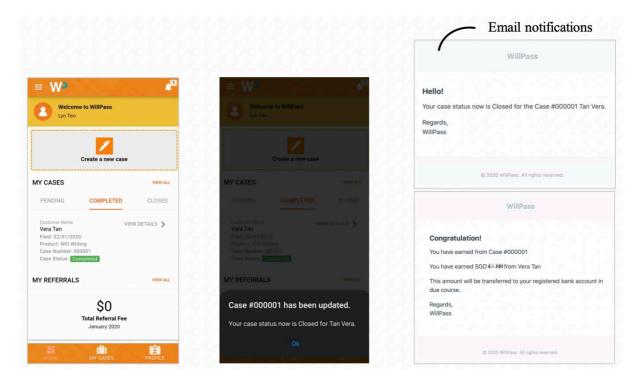

## **View All Notifications and All Cases**

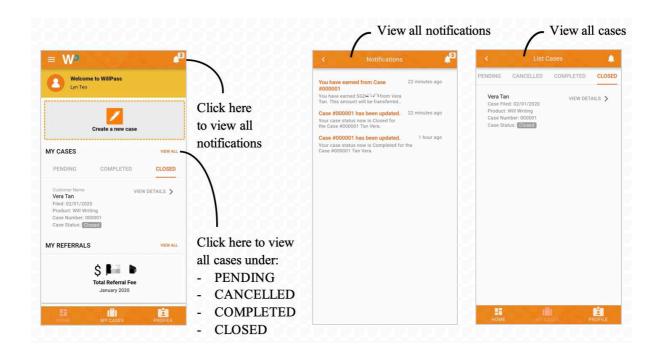